### **Digital Audio and Speech Processing (Sayısal Ses ve Konuşma İşleme)**

#### Prof. Dr. Nizamettin AYDIN

[naydin@yildiz.edu.tr](mailto:n.aydin@yildiz.edu.tr) [nizamettinaydin@gmail.com](mailto:nizamettinaydin@gmail.com) http://www3.yildiz.edu.tr/~naydin

#### Basic Audio Processing

# **Tools for speech and audio processing**

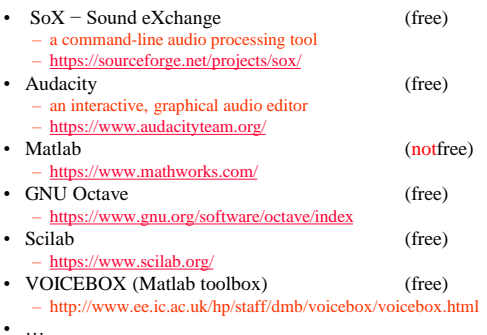

# **Three classes of digital audio system**

A complete digital audio processing path  $-$  including an input microphone amplifier – including an input microphone, amplifier, ADC, processing system, DAC, amplifier and loudspeaker

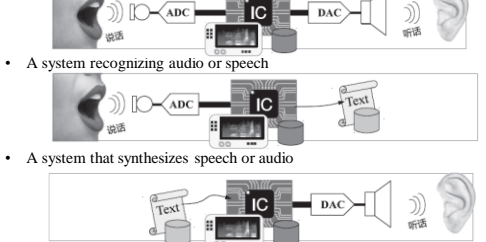

### **Basic audio processing using Matlab/Octave**

- Recorded speech or other sounds are stored within MATLAB as a vector of samples,
	- with each individual value being a double precision floating point number.
- A sampled sound can be completely specified by the vector of these numbers as long as one other item of information is known:
	- the sample rate at which the data was recorded.
- To replay the sampled sound, it is only necessary to sequentially output a voltage proportional to the stored vector information,
	- with a gap between samples equivalent to the inverse of the sample rate.

#### **Basic audio processing using Matlab/Octave**

3

5

- Any operation that MATLAB can perform on a general vector can be performed on stored audio
- The audio vector can be loaded and saved in the same way as any other MATLAB variable
- The audio vector can be processed, added, plotted, inverted, transformed and so on
- However, there are some special considerations when dealing with audio

# **Recording Sound**

- A sound can be recorded by using
	- a separate audio application to record sound (such as Audacity)
		- then can be exported to a file in .wav format (or any other standard format), which can then easily be read into MATLAB
	- the audiorecorder() function in MATLAB
		- requires an audio recorder object to first be created, specifying sample rate, sample precision in bits, and number of channels, before recording can begin.
	- This is done as follows:
	- $ses = \text{audiorecorder}(16000, 16, 1);$ record(ses);

6

4

### **Recording Sound**

- After entering the record() command, the computer records sound until stop() command entered.
- Other related commands:
	- $-$  pause(10); % waits 10 seconds before next command
	- pause(ses); %this pauses the recording
	- resume(ses); %this resumes recording
- The resulting audio file can be played back as follows:
	- play(ses);

### **Recording Sound**

- The ses object is not numerical data; – it is a structure that contains the numerical sample data along with various other items of information about the recording.
- To convert the stored recording within ses into the vector of audio samples, use the getaudiodata() function as follows:

– konusma = getaudiodata(ses, 'double');

- where the resulting data type needs to be specified
- The entire recording and playback sequences operate as background commands, making them a good choice when building interactive speech tools, or using MATLAB for conducting real-time experiments.

8

10

12

### **Storing and replaying audio**

- Replaying a numerical vector of sound stored in floating point format: – sound(konusma, 8000);
- In MATLAB, to find out what data is stored internally is whos.
	- It gives a list of stored data, indicating the data type and number of items.
- Anything stored inside the memory, and shown in this list can be wiped using clear
- A quick way to remove some stored array data from memory is by overwriting the array with an empty one, indicated by square brackets,
	- $-$  For example, ses  $=$  [];

### **Storing and replaying audio**

- to automatically scale the output amplitude based upon the maximum amplitude element in the audio vector:
	- soundsc(konusma, 8000);
- Similar effect could be accomplished by scaling the audio vector before playing back with the unscaled command sound():
	- sound(konusma/max(abs(konusma)), 8000);
- Plotting a time-domain waveform
	- plot(konusma);

9

11

– plot( [ 1: size(konusma) ] / 8000, konusma);

# **Audio file handling**

- Wave file (.wav) contains header information that specifies useful attributes like the sampling rate, number of channels and number of bits in each sample
- PCM (pulse coded modulation) and RAW hold streams of pulse coded modulation data with no headers or gaps.
- RAW Audio is an audio file format for storing uncompressed audio in raw form – Raw files can have a wide range of file extensions, common ones being
- .raw, .pcm , .dat, or .sam • A-law and μ-law are logarithmically compressed audio samples in byte format
- Each byte represents something like 12 bits in equivalent linear PCM format
- This is commonly used in telecommunications where the sample rate is 8 kHz  $MP3$ , represented by the file extension  $mp3$ , is a standard compressed file format invented by the Fraunhofer Institute in Germany

#### **Audio file handling**

- Most general audio files are stored in Wave file format (.wav) or in MP3 format
- To load a Wave file the wavread() or audioread() commands can be used.
	- wavread() has been marked to be removed in a future release of MATLAB
		- $[y, fs] = \text{audioread('myfile.wav');}$
- The vector y contain the audio data, fs will specify the sample rate.
	- If the file contained stereo data, then y will be a 2 by-*n* matrix

Copyright 2000 N. AYDIN. All rights reserved. 2

# **Audio file handling**

- To read raw PCM sound into MATLAB, use the general purpose fread() function
	- First, open the file to be read by specifying its name (and path, if not in the current directory): fid=fopen('kayit.pcm', 'r');
	- Then read the entire contents into a vector: konusma=fread(fid, inf, 'int16', 0, 'ieee-le'); • reads in the entire file (infinite values) of 16-bit integers, the format is IEEE little endian, which is the format typically used by a PC.
	- The following would read in an entire file of unsigned 16-bit integers, in big endian format (UNIX).

13

speech=fread(fid, inf, 'uint16', 0, 'ieee-be'); – Close any file opened, after finished reading or writing: fclose(fid);

# **Audio file handling**

- Use fwrite() to save data
- An array of audio samples named y, with sample frequency fs, can be saved using either the wavwrite() or audiowrite() commands audiowrite('myfile.wav',y,fs);
- To save and load general arrays of numbers within MATLAB, use save and load commands: save myspeech.mat speech1 speech2

14

• The saved arrays can be reloaded into another session of MATLAB by issuing the command: load myspeech.mat